## **EPISOUTH-MADRID 16 June 2009: PRACTICE 1**

- 1. Open R : double click in the R shortcut on the desktop of your computer
- 2. Type **ls()**: with this command you can see all the objects that you have in your framework
- 3. Lets create the most simple object in R, a single number

**num1<-5** 

- 4. Type **num1** (the name of the object) to see the number
- 5. To create a collection numbers we are going to use the command "c"

**ct1<-c(1,2,3,4,5)** 

- 6. Type **vect1** (the name of the object) to see the vector
- 7. There are other ways to create collection of values, for instance the command repetition "rep"

## **vect2<-rep(1,5)**

- 8. Type **vect1** (the name of the object) to see the vector
- 9. We can also create databases with the command data.frame

```
dat1<-data.frame(vect1,vect2)
```
- 10. Type **dat1** (the name of the object) to see the dataset
- 11. We can also read with R already created datasets.
- 12. Fist, select the directory where the dataset is in your computer

**setwd("C:/data")** 

13. After, read the file

**dat<-read.csv("episouth.csv", header=T, sep=";")** 

14. You can observe the first registers of the file with the command head()

## **head(dat)**

15. Try to classify the variable in the database in the following categories.

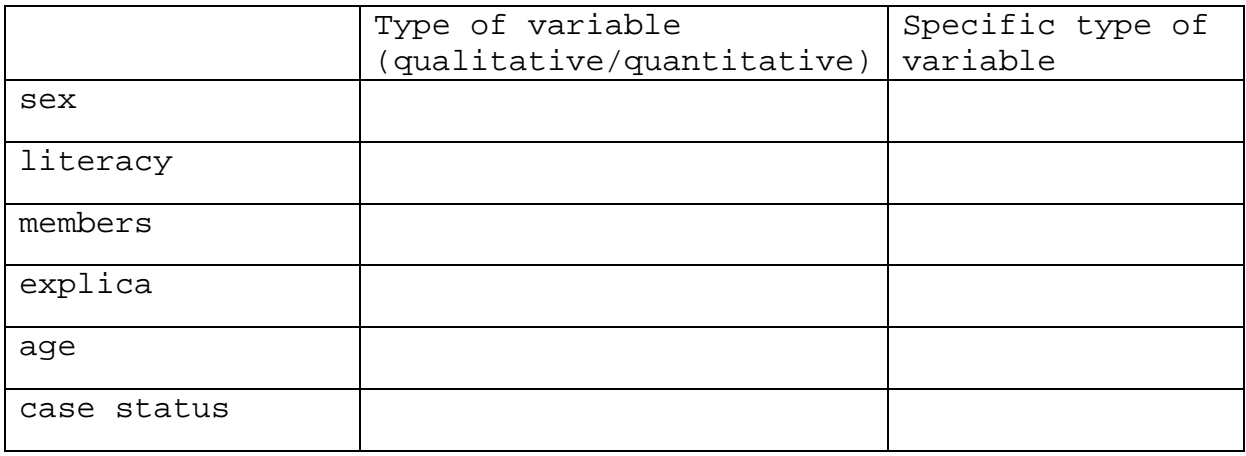